# Using iPhone for Personal Hotspot (wireless tethering)

Personal Hotspot refers to the Internet-sharing feature on iPhone. This article explains how to share your cellular data connection using Personal Hotspot. Refer to the User Guide for additional information on Personal Hotspot.

Personal Hotspot lets you connect your computers and devices to the Internet using the cellular data connection on your device.

To use this feature, enable Personal Hotspot on your cellular data plan. Contact your carrier for information and pricing.

### Sharing your cellular data connection

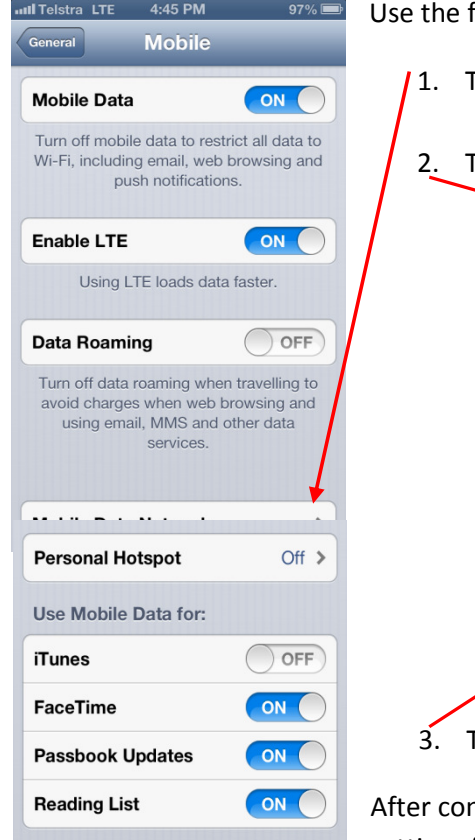

following steps to set up Personal Hotspot:

Fap Settings > General > Mobile Data > Personal Hotspot:

Tap Personal Hotspot and turn it on:

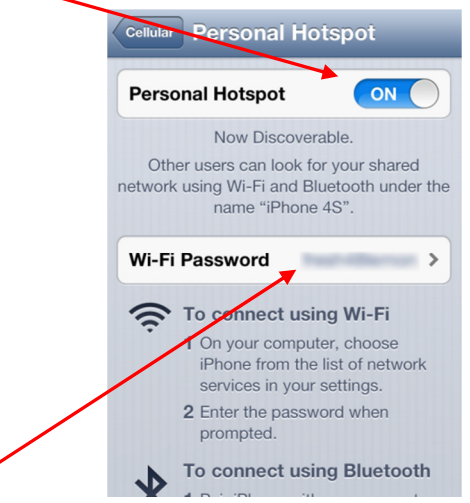

Take note of the Password, you will need it shortly

Ifiguring Personal Hotspot, you can directly access the settings from Settings > Personal Hotspot.

### Connecting with your PC or Laptop

Now that you have enabled your iPhone to provide a hotspot, you need to connect with your laptop (or wireless device). These instructions will support WIN XP and WIN 7 laptops.

#### **Windows XP**

First make sure your wireless is turned on. Depending on your laptop the wireless on/off switch can be located in several different places. There will typically be either an on/off switch on the front or side edge of the base of the laptop, or on newer laptops, it can often be found between on the base between the keyboard and screen.

In the system tray (icons near the clock in the bottom right) find the Wireless Network icon and double click.

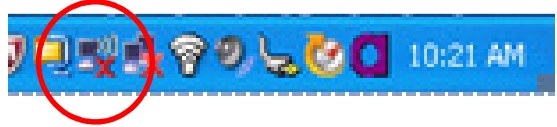

NOTE: Alternatively you can click on the Start Menu > Connect To > Wireless Network Connection. When the window opens, click the "View Wireless Networks" Button.

Now you will need to connect to the iPhone. If your Wireless Network hasn't detected the iPhone automatically, you will need to click on Refresh Network List.

Once iPhone is detected, make sure it is highlighted and click on the **Connect** button.

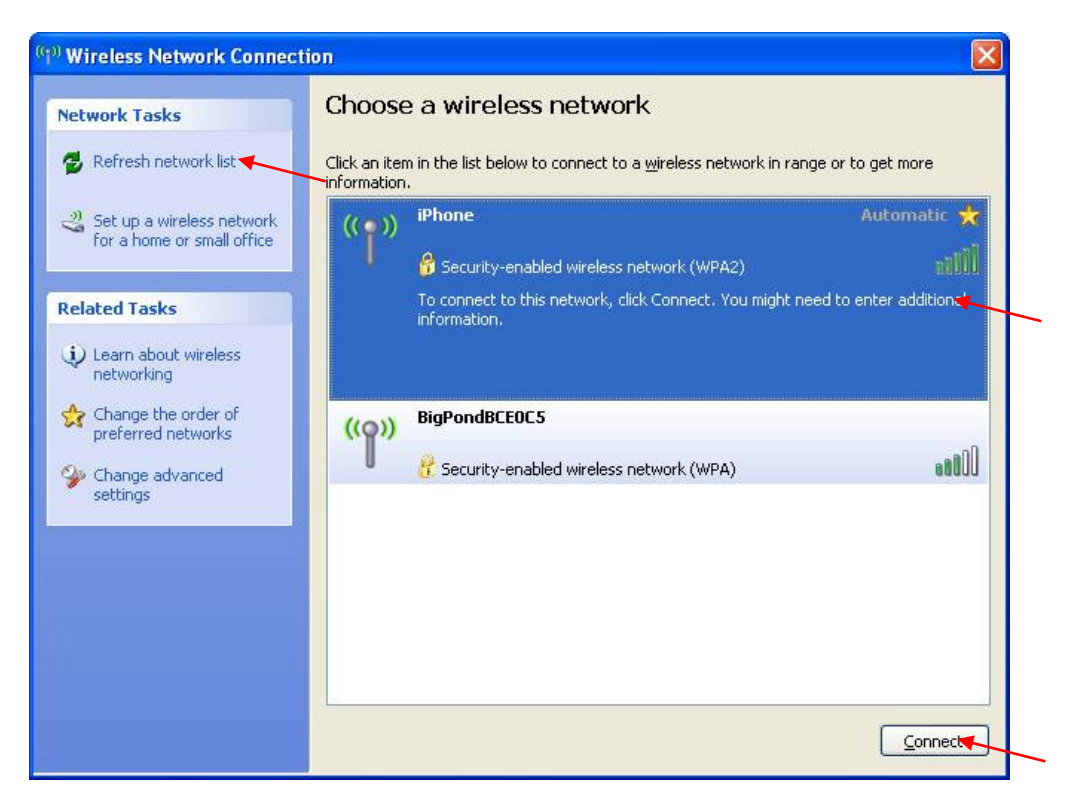

You will be prompted to enter and confirm the wireless Password. This will be the password that you looked up in the Personal Hotspot window on your iPhone.

You should now be connected and the Wireless Network Window will display as below.

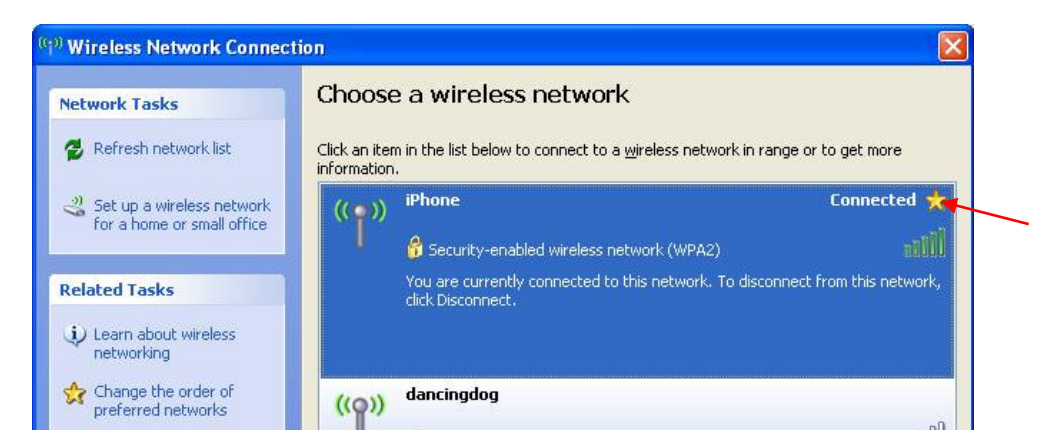

You can close this Wireless Network window while you work and it will stay connected. When you are done networking, re-open the Wireless Networks window, and click the button, which will now say Disconnect.

## **Windows 7**

First make sure your wireless is turned on. Depending on your laptop the wireless on/off switch can be located in several different places. There will typically be either an on/off switch on the front or side edge of the base of the laptop, or on newer laptops, it can often be found between on the base between the keyboard and screen.

In the system tray (icons near the clock in the bottom right) find the Wireless Network icon and click.

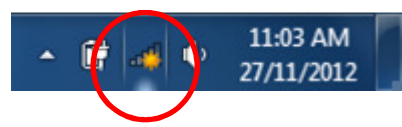

Now you will need to connect to the iPhone. If your Wireless Network hasn't detected the iPhone automatically, you will need to click to refresh your Network List.

Once iPhone is detected, click it to expand, and click on the Connect button.

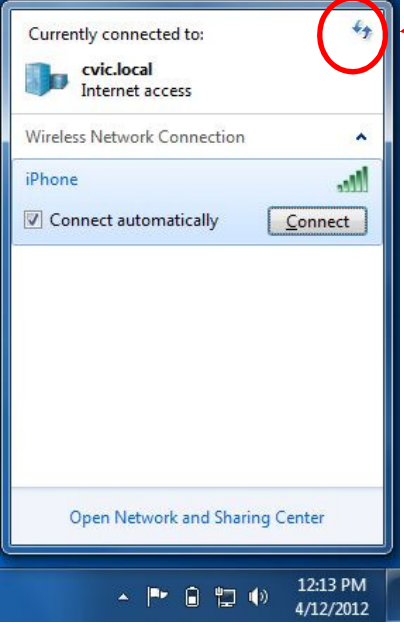

#### (click to refresh list if necessary)

You will be prompted to enter the wireless Password. This will be the password that you looked up in the Personal Hotspot window on your iPhone.

You should now be connected and the Wireless Network Window will display as below.

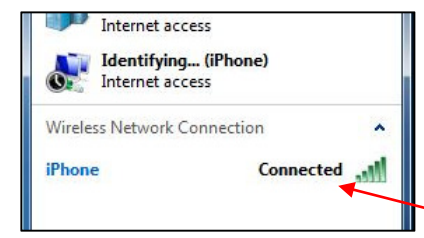

Click away from this window to hide it from view. When you are

done networking, re-open the Wireless Networks window from the same icon on the system tray, click the iPhone option and the Disconnect button will now appear for you to click.

### Tips for tethering

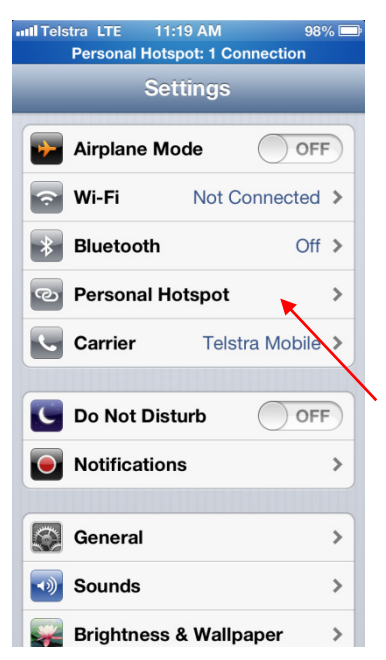

Using your iPhone as a wireless hotspot will drain your battery far more quickly than normal phone usage. The ITC Team suggests that when possible, you have your iPhone on the charger while using it as a wireless hotspot.

Also, for the same power saving reasons, it is best practice to disable the iPhone Hotspot sharing when not in use. To disable the Tethering function, go back to the Hotspot settings and tap Personal Hotspot on/off switch to turn off.

Note: once you have setup and used your Hotspot, the main iPhone Settings menu will add the "Personal Hotspot" shortcut to the top section.